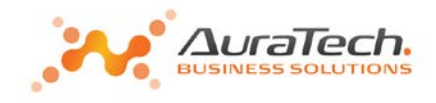

## **Jak działa homebanking w Ramzes Płace?**

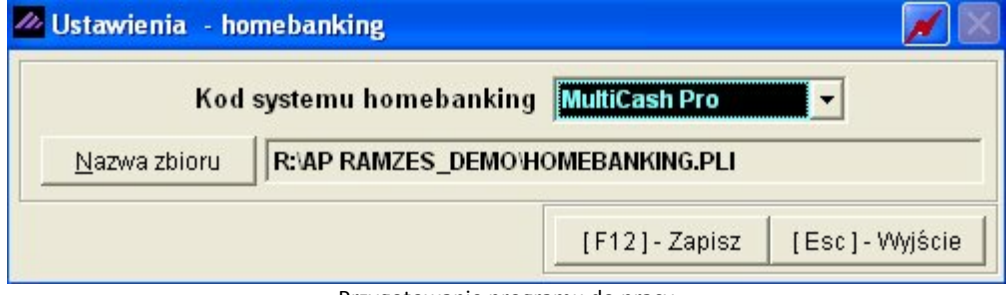

Program Płace umożliwia współpracę z wybranymi programami do realizacji przelewów bankowych. Odbywa się to w ten sposób, że z programu płacowego tworzony jest plik z przelewami, który następnie przenoszony jest się do aplikacji bankowej. Pierwszą czynnością jaką należy wykonać jest zdefiniowanie rodzaju aplikacji bankowej oraz ustalenie zbioru eksportowego. Robi się to w *Ustawienia /home-banking"* wybierając *"Kod systemu homebanking"*, a następnie *"Nazwę zbioru"*, który należy zapisać na dysku.

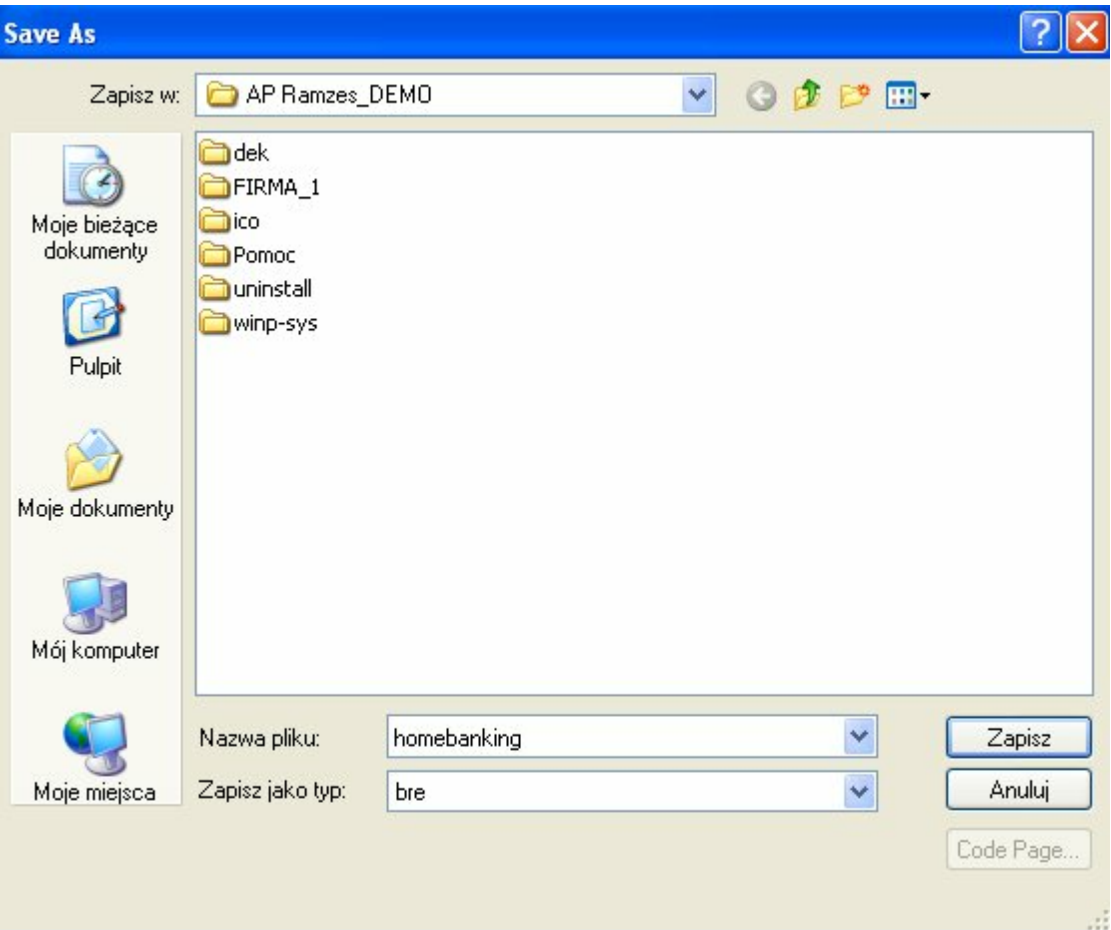

Przygotowanie programu do pracy

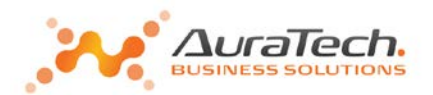

Następną czynnością jest przeprowadzenie exportu przelewów do tego zbioru. Pokażemy to na przykładzie przelewów listy płac. Po wybraniu *"Listy/ podstawowa lista płac/Druk"* otrzymujemy listę dostępnych opcji.

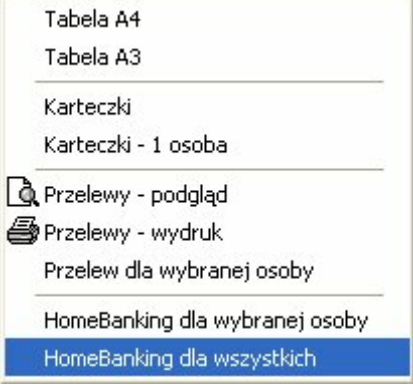

Wybieramy HomeBanking dla poszczególnej osoby lub dla wszystkich osób. Po pomyślnym przeprowadzeniu eksportu otrzymamy właściwy komunikat.

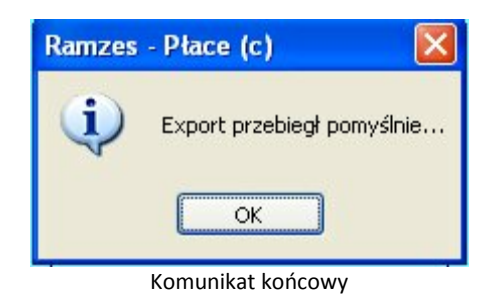

Tak przygotowany plik możemy zaimportować do aplikacji bankowej.

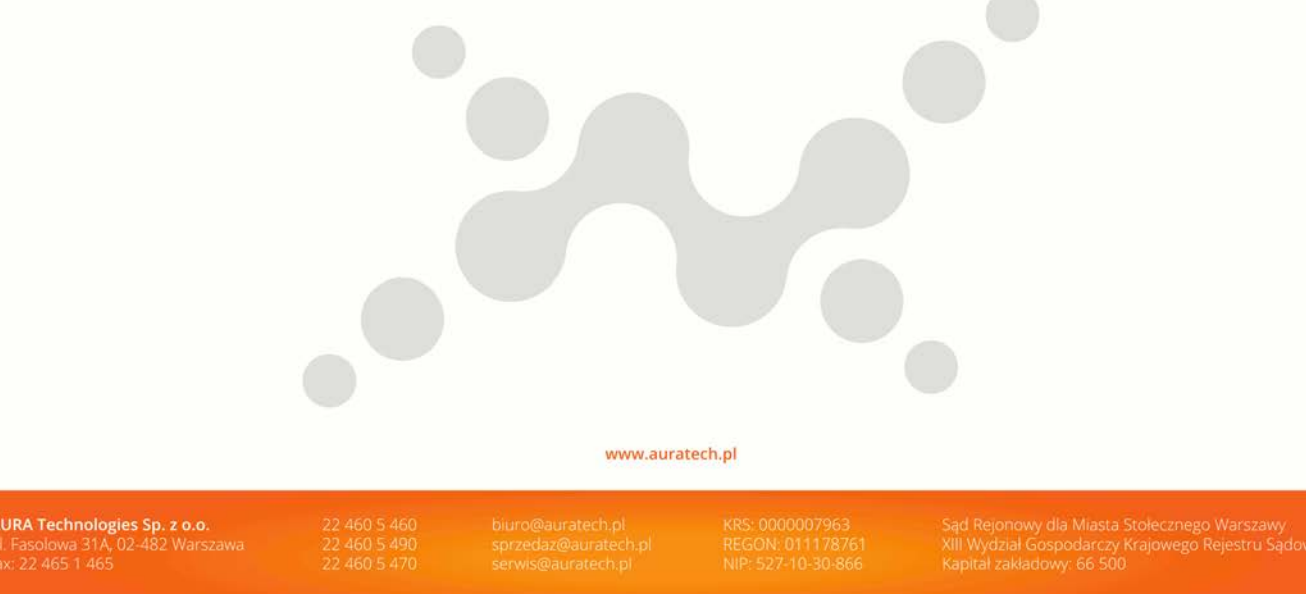